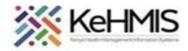

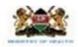

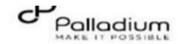

## Job Aid: How to Record Delivery Outcomes in a Patient in the MCH Program

Last updated: March 2024

| Tasks:              | Record key data related to delivery outcomes for a mother who is delivering |
|---------------------|-----------------------------------------------------------------------------|
| Objective:          | Enable providers to document and monitor patient's delivery outcomes.       |
| When:               | When a patient has delivered a baby and the outcome needs to be documented. |
| Who:                | Clinicians, Nurse                                                           |
| Required Materials: | Username, password, and computer with KenyaEMR 3.x 18.7.2 and above         |

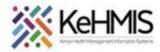

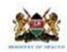

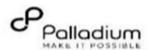

| Steps  | Actions                                                                                      | Screenshot                |                                       |               |                         |           |                              |            |
|--------|----------------------------------------------------------------------------------------------|---------------------------|---------------------------------------|---------------|-------------------------|-----------|------------------------------|------------|
| Step 1 | Log in using the correct username and password. This will take you to the main menu or Home. | ( KenyaEMR Q ::: 24       |                                       |               |                         |           |                              | <u></u>    |
|        |                                                                                              | Home                      | Active Visits                         |               | O                       |           |                              |            |
|        |                                                                                              | Community referrals       | Q. Filter table                       |               |                         |           |                              |            |
|        |                                                                                              | Billing<br>Service queues | ∨ Visit Time                          | ID Number     | Name                    | Gender    | Age                          | Visit Type |
|        |                                                                                              | Appointments              | → Today, 10:30                        | MGK7VH        | Oooh Tee Zee            | F         | 14                           | Outpatient |
|        |                                                                                              | Laboratory                | ∨ 27-Mar-2024, 15:40                  | MGK7UK        | Jane Baby Doe           | F         | 0                            | Outpatient |
|        |                                                                                              | ,                         | ∨ 27-Mar-2024, 14:50                  | MGK6L4        | Test Mwatate Test       | М         | 23                           | Outpatient |
|        |                                                                                              |                           | ∨ 27-Mar-2024, 08:59                  | MGK7TM        | Out Opd Patient         | F         | 31                           | Outpatient |
|        |                                                                                              |                           | ∨ 20-Mar-2024, 16:08                  | MGK69W        | Nyandi PT EMR           | М         | 24                           | Outpatient |
|        |                                                                                              |                           | ∨ 20-Mar-2024, 15:23                  | MGK4WH        | Newton LAWI Isack       | М         | 31                           | Outpatient |
|        |                                                                                              |                           | ∨ 20-Mar-2024, 12:18                  | MGK4UM        | bonface okello owiti    | М         | 34                           | Outpatient |
|        |                                                                                              |                           | ∨ 15-Mar-2024, 10:51                  | MGK4L6        | DHIS admin dhis         | М         | 23                           | Inpatient  |
|        |                                                                                              |                           | ∨ 15-Mar-2024, 09:52                  | MGG37E        | Maingi Maingi Maingi    | F         | 35                           | Outpatient |
|        |                                                                                              |                           | ✓ 14-Mar-2024, 13:56                  | MGFNMT        | Kimosop Kimosop Kimosop | F         | 44                           | Outpatient |
|        |                                                                                              |                           | Items per page: 10 ∨ 1–10 of 41 items |               |                         |           | 1 ∨ of 5 pages       •     • |            |
|        |                                                                                              |                           | Items per page: 10 ∨ 1–10             | 0 of 41 items |                         |           | 1 > 0                        | of 5 pages |
| Step 2 | If a patient's record is not already                                                         | open, Search for the pa   | atient's record. Refer t              | to Job Aid:   | How to Search for a     | Patient's | Recor                        | d for guid |

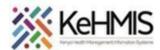

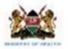

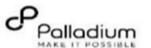

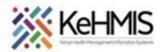

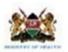

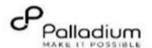

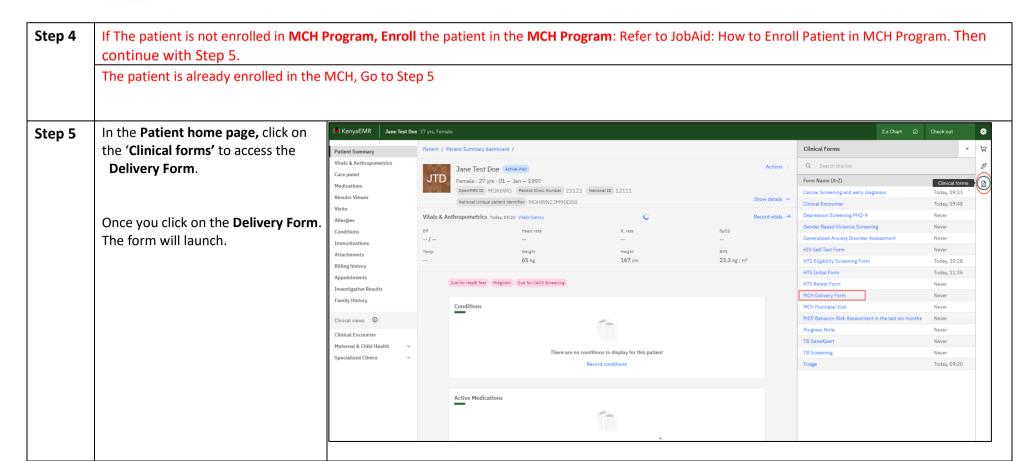

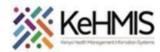

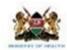

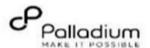

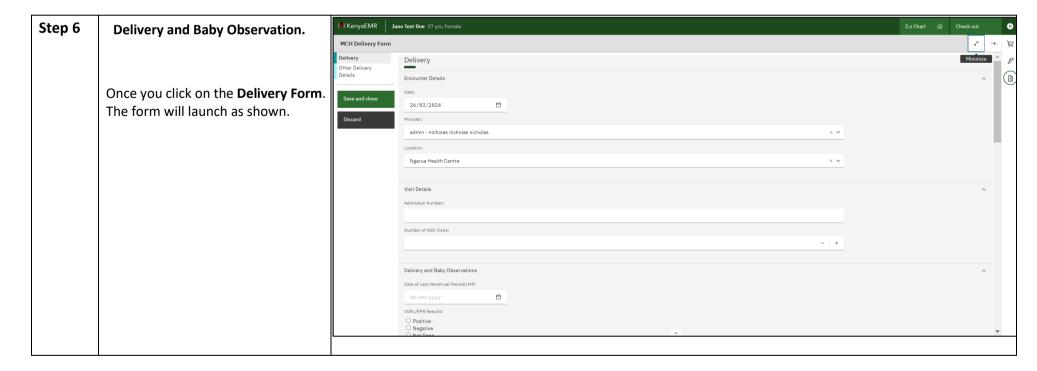

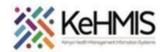

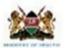

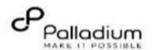

### Step 7 Gestation at Birth in weeks

**Mode of Delivery** from the drop down and calendar menu

From the drop-down menu select options on; *Placenta complete, Blood Loss, Condition of Mother after Delivery, Place of Delivery, Resuscitation Done, Cadre of the Health care worker that conducted the delivery.* 

Explain Delivery associated complications on the adjacent field if application and Type in the name of the healthcare worker who conducted the delivery.

From the drop-down menus select options on; *Delivery outcome*, *Mode of delivery*, Fill in *Date and Time of delivery*, *Sex*, *Condition of the Baby*, *TEO given at Birth*, *Birth with* 

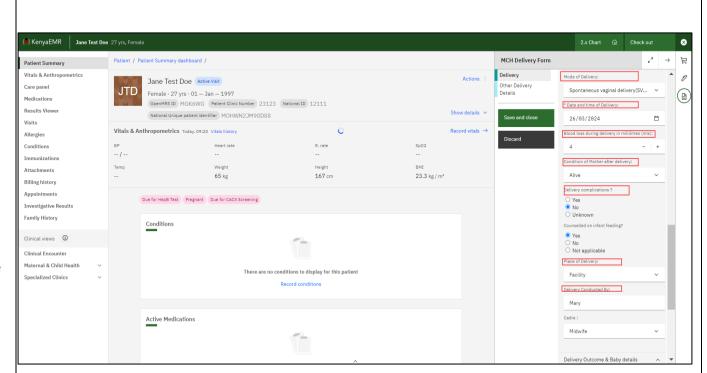

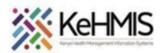

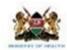

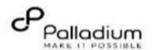

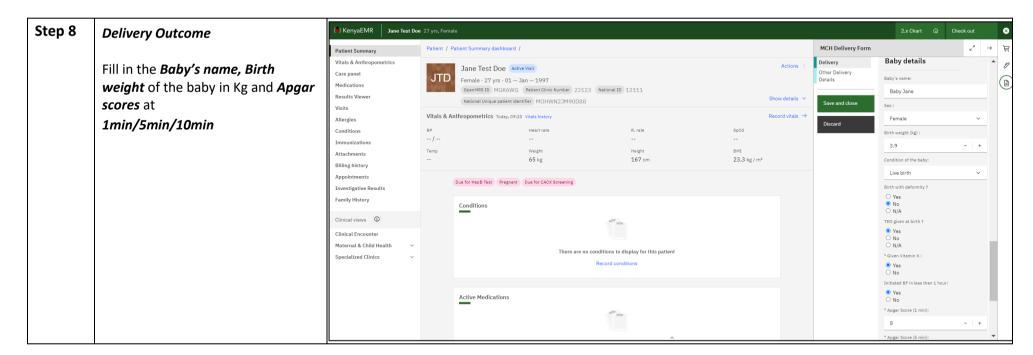

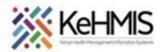

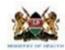

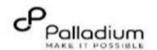

### Step 9 HIV Testing

If HIV test for the patient was **Not Done/Unknown** during MCH enrollment, then HIV testing panel appears as the shown on the screenshot.

Conduct the test and complete the HIV test form.

Suppose *HIV Test 1 Result* is *Negative* then *Final Result* will be *auto-filled Negative*.

#### **Partner Testing**

Select from a drop-down menu if the client's Partner has been as Tested for HIV.

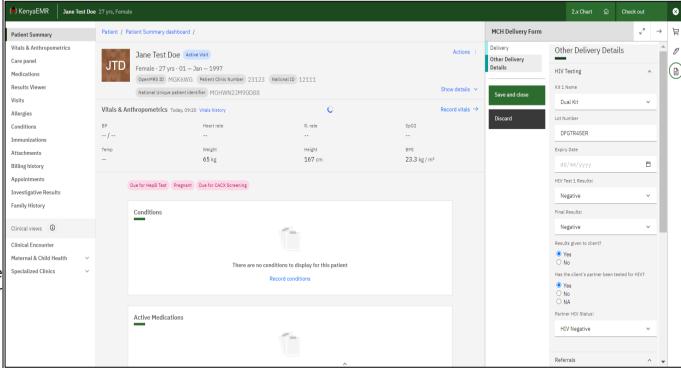

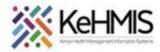

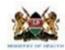

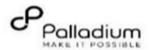

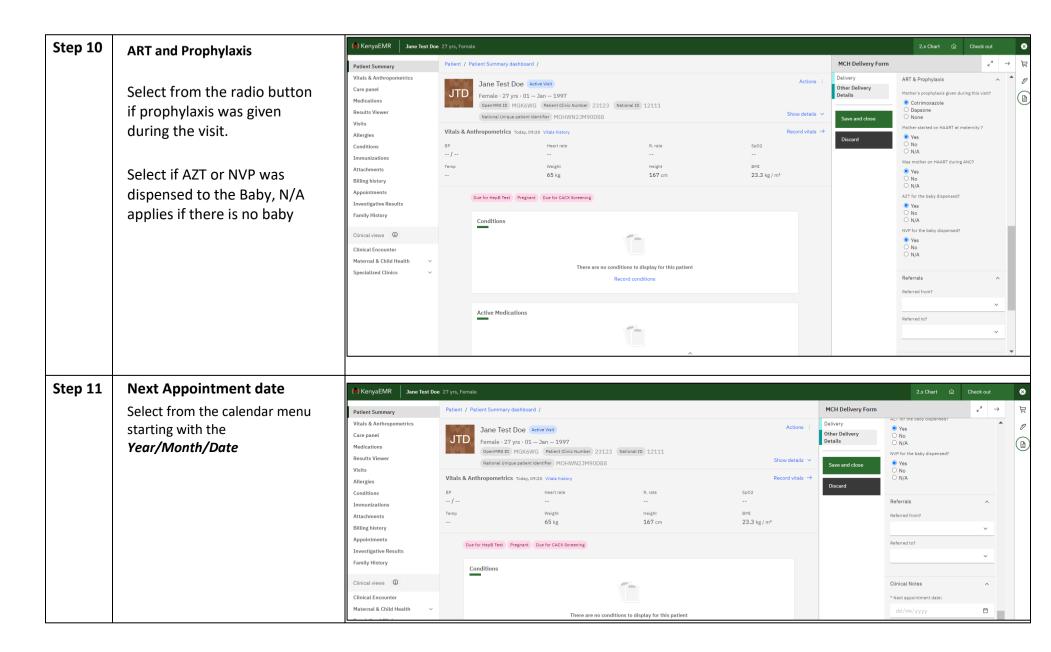

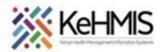

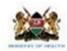

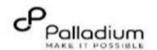

# Step 12 Clinical Notes and submitting MCH delivery form.

Write notes in the clinical notes field once done.

Click **Save and close** button to submit the form or click **Discard** button to cancel and deter submission if errors have been committed

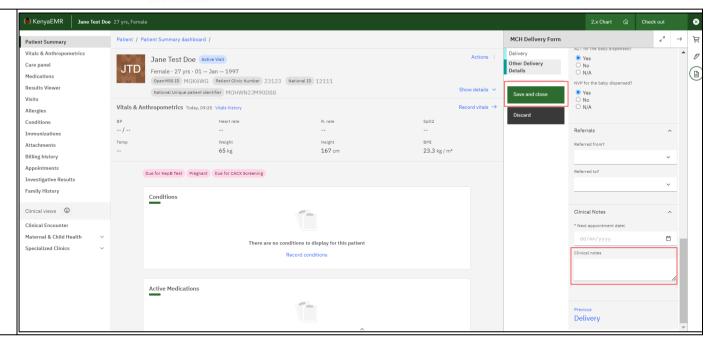

THE END